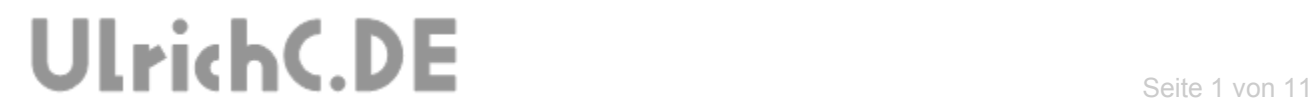

# **CU-NC-OPTIMIZER**

**Installationsanleitung** 

 *Konsolenanwendung* 

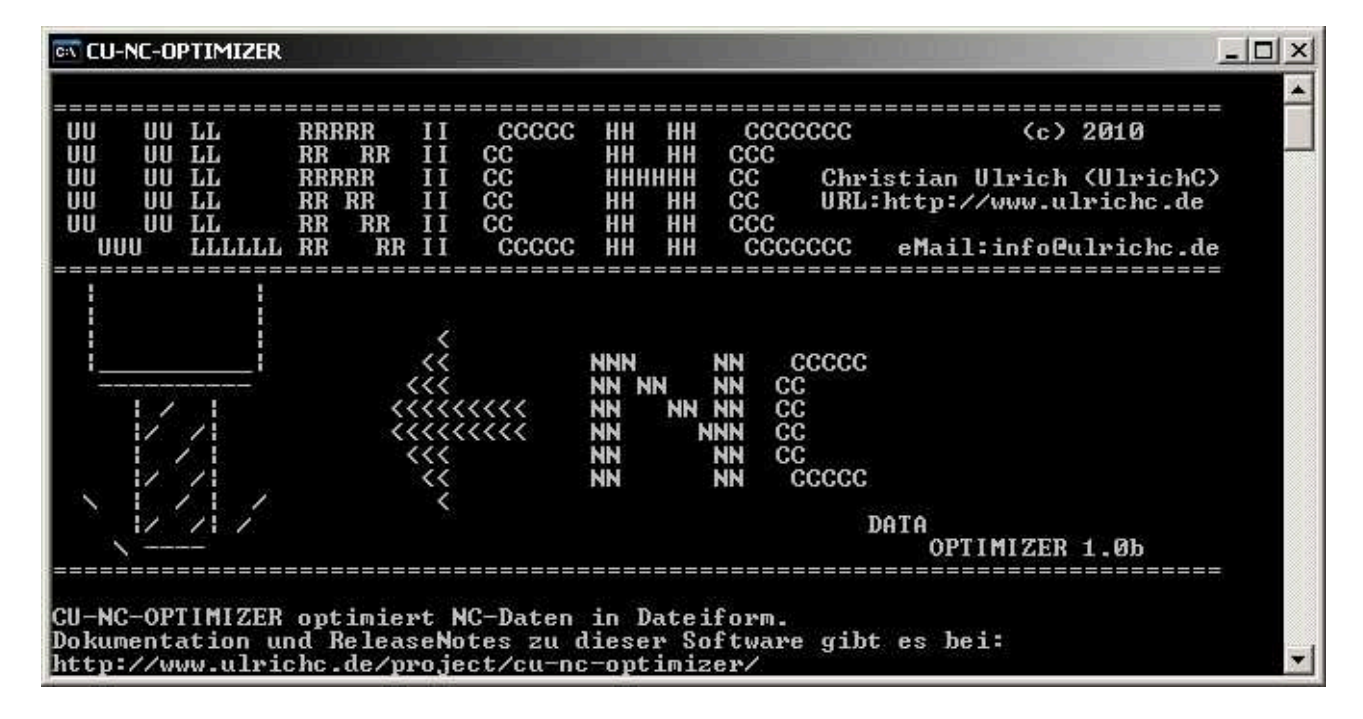

**Autor:** Christian Ulrich

**Datum:** 05.03.2011

**Version:** 1.00

# UlrichC.DE

## **Inhalt**

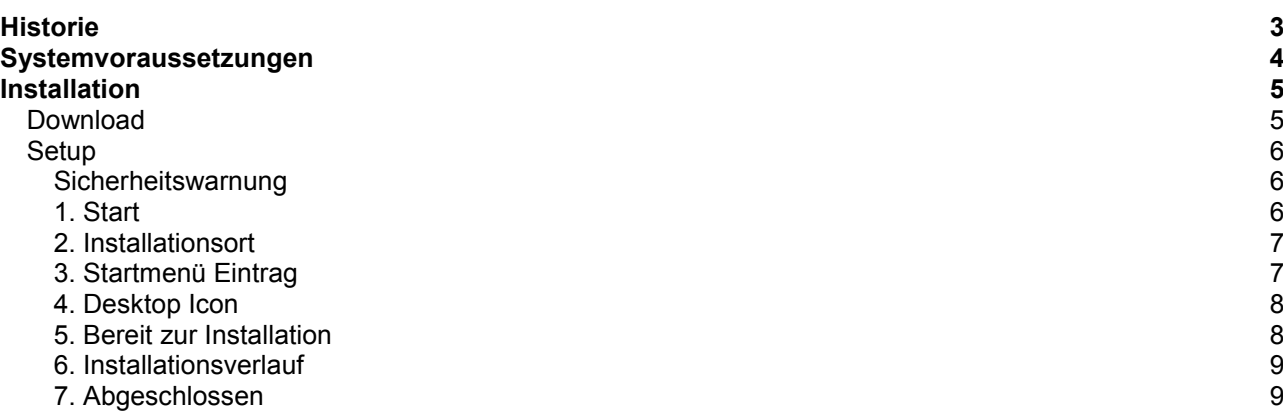

. . . . . . . .

 $\sim$ 

-------------

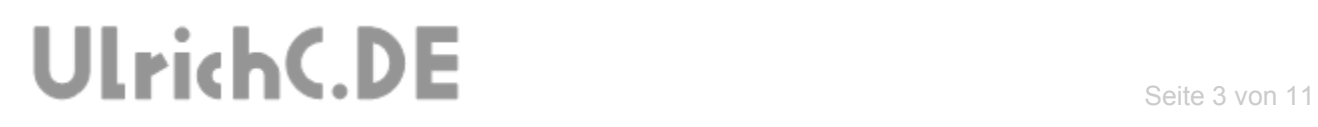

# <span id="page-2-0"></span>**Historie**

Erstellt: am 05.03.2011 von Christian Ulrich - Installationsanleitung erstellt

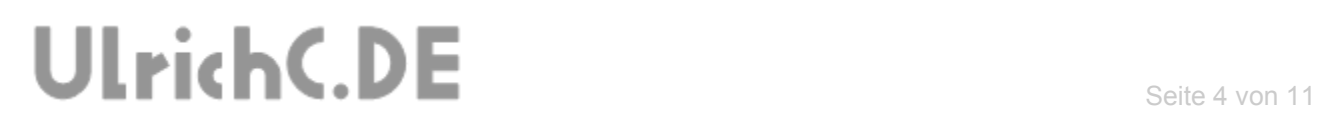

# <span id="page-3-0"></span>**Systemvoraussetzungen**

CU-NC-OPTIMIZER ist lauffähig auf allen Windows Betriebsystemen ab Windows 98 einschließlich Windows 8.

Versionen für Linux, MAC und UNIX Betriebsysteme sind auf Anfrage erhältlich.

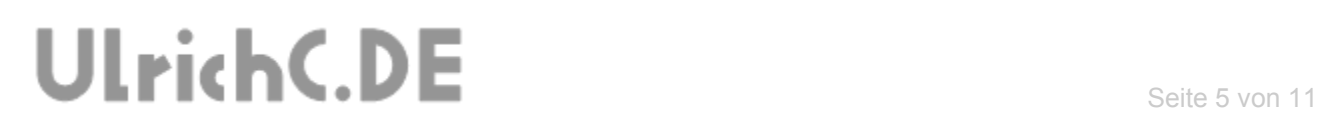

# <span id="page-4-0"></span>**Installation**

Das Installationspaket zum [CU-NC-OPTIMIZER](http://www.ulrichc.de/project/cu-nc-optimizer/) steht bei<http://www.ulrichc.de/>in der jeweils aktuellsten Version als Download bereit.

## <span id="page-4-1"></span>*Download*

Falls der Download zum Installationspaket zum CU-NC-OPTIMIZER nicht direkt zu finden ist, benötigen Sie einen Zugang bei [http://www.ulrichc.de/.](http://www.ulrichc.de/) Der Zugang ist kostenfrei.

Nach dem Start des Downloads, können Sie das Installationspaket auf Ihrem Rechner ablegen/speichern.

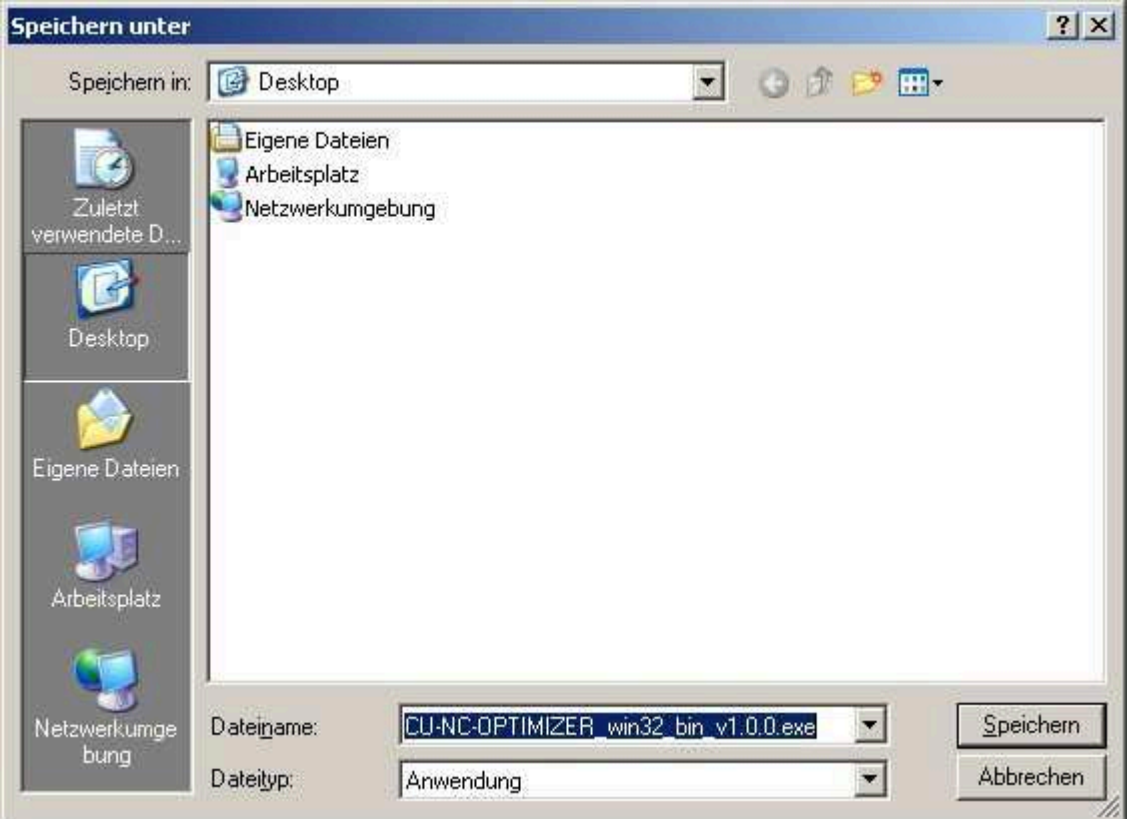

Nach Download der Software kann die Installation durch Doppelklick mit der linken Maustaste bzw. durch ausführen des Setups gestartet werden.

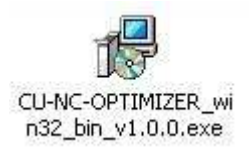

Die Version der Installation ist am Dateinamen erkennbar. V1.0.0 steht in dem Zusammenhang für die Version 1.0.0.

*Weitere Versionskennungen nach den ersten drei Stellen wie 1.0.0.14 haben keine Relevanz für den Funktionsumfang des CU-NC-OPTIMIZERS.* 

#### <span id="page-5-0"></span>*Setup*

Das Setup zum Installationspaket wird mit Doppelklick gestartet. Der Verlauf des Setups beschreibt sich dann wie folgt.

#### <span id="page-5-1"></span>**Sicherheitswarnung**

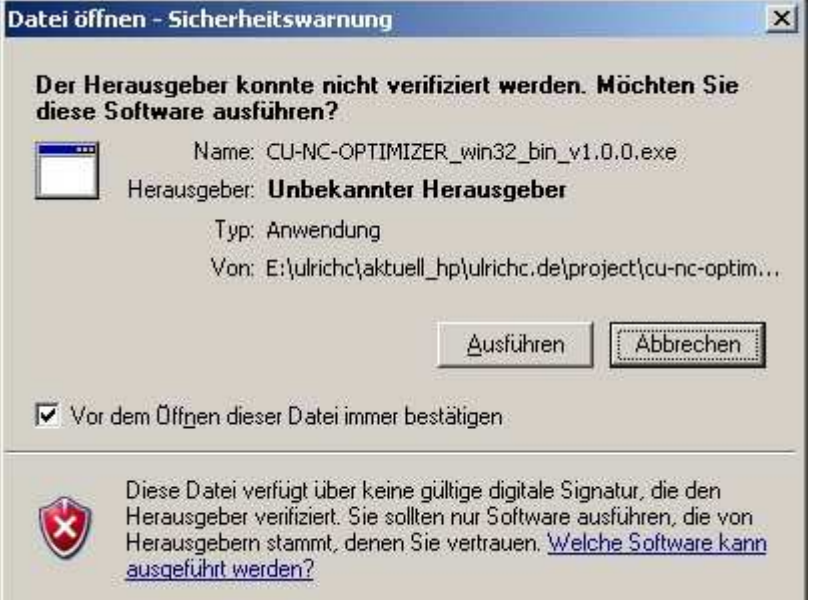

Die Sicherheitswarnung für Softwareinstallationen möchte im folgenden Verlauf ggf. eine Bestätigung in Form von einem Mausklick auf "Ausführen".

#### <span id="page-5-2"></span>**1. Start**

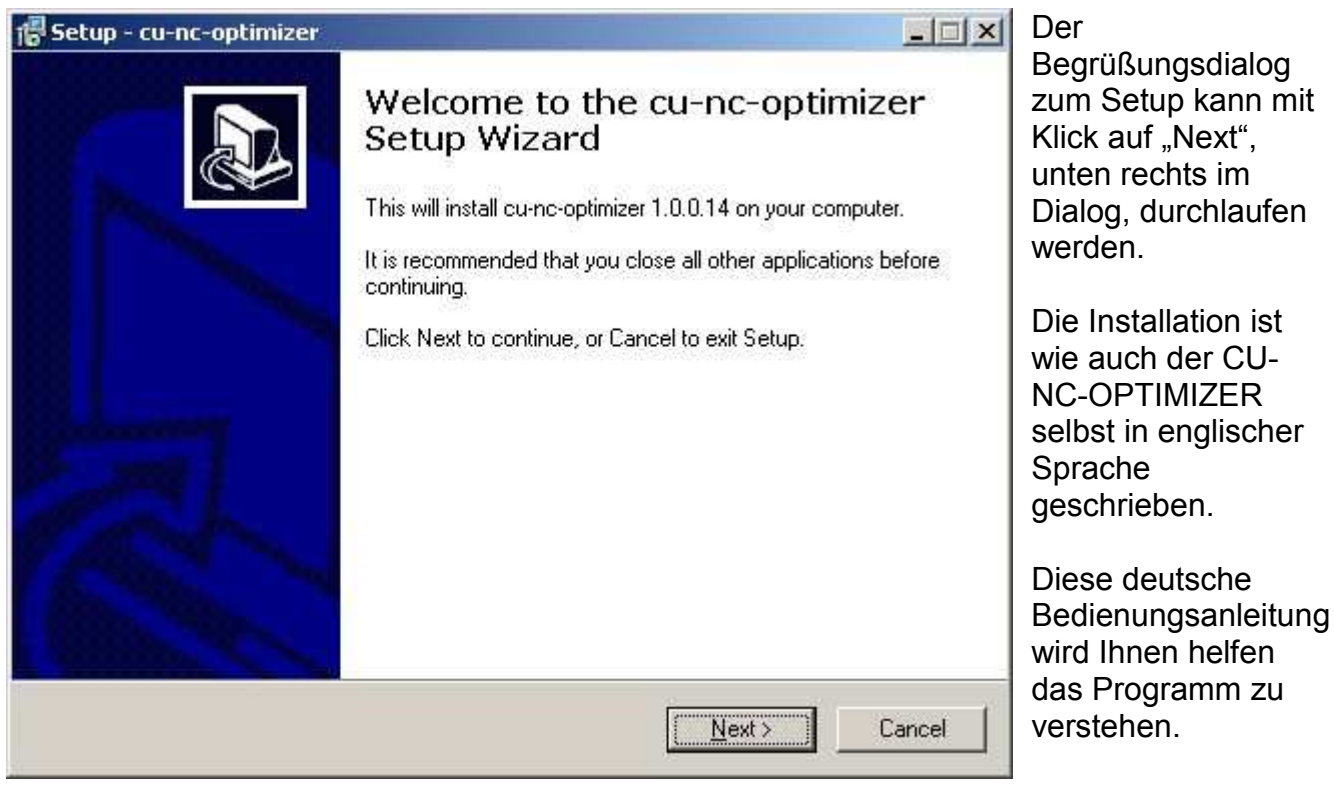

UlrichC.DE INTERNET: http://www.ulrichc.de/ E-MAIL : info@ulrichc.de

für

"Back"

# <span id="page-6-0"></span>**2. Installationsort**

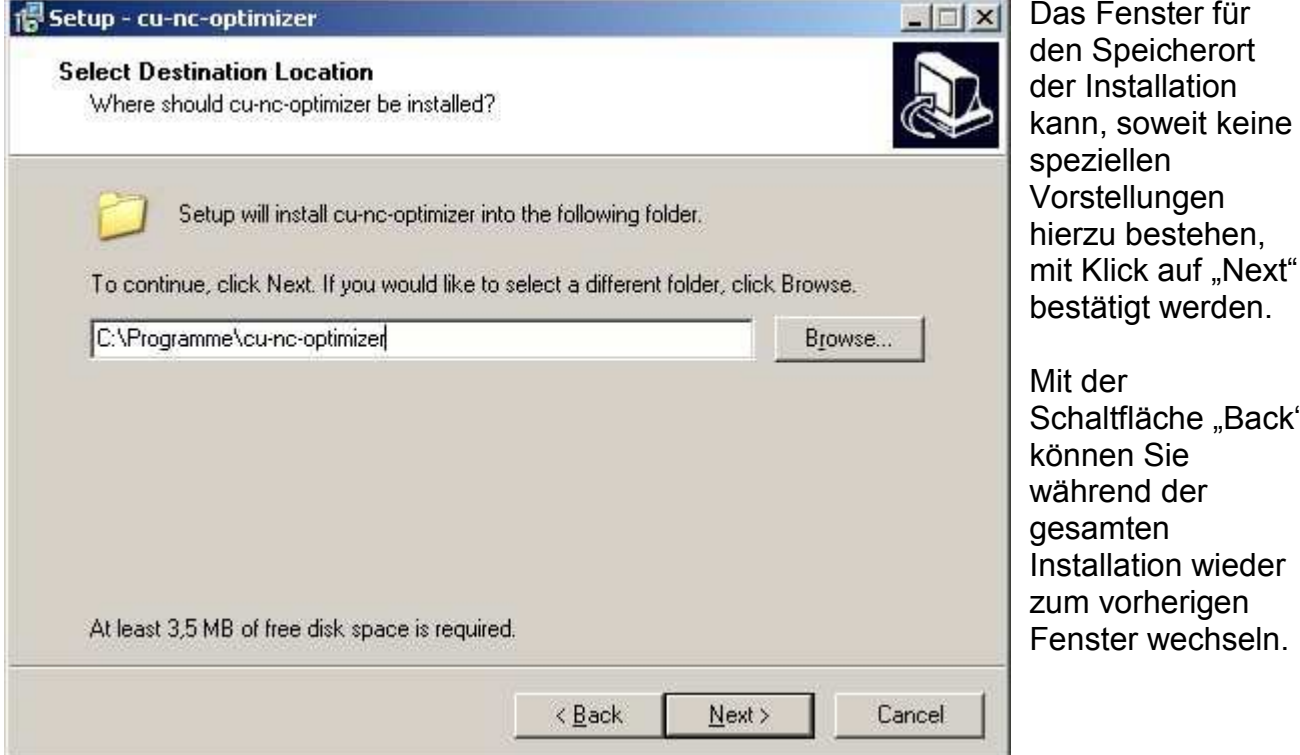

## <span id="page-6-1"></span>**3. Startmenü Eintrag**

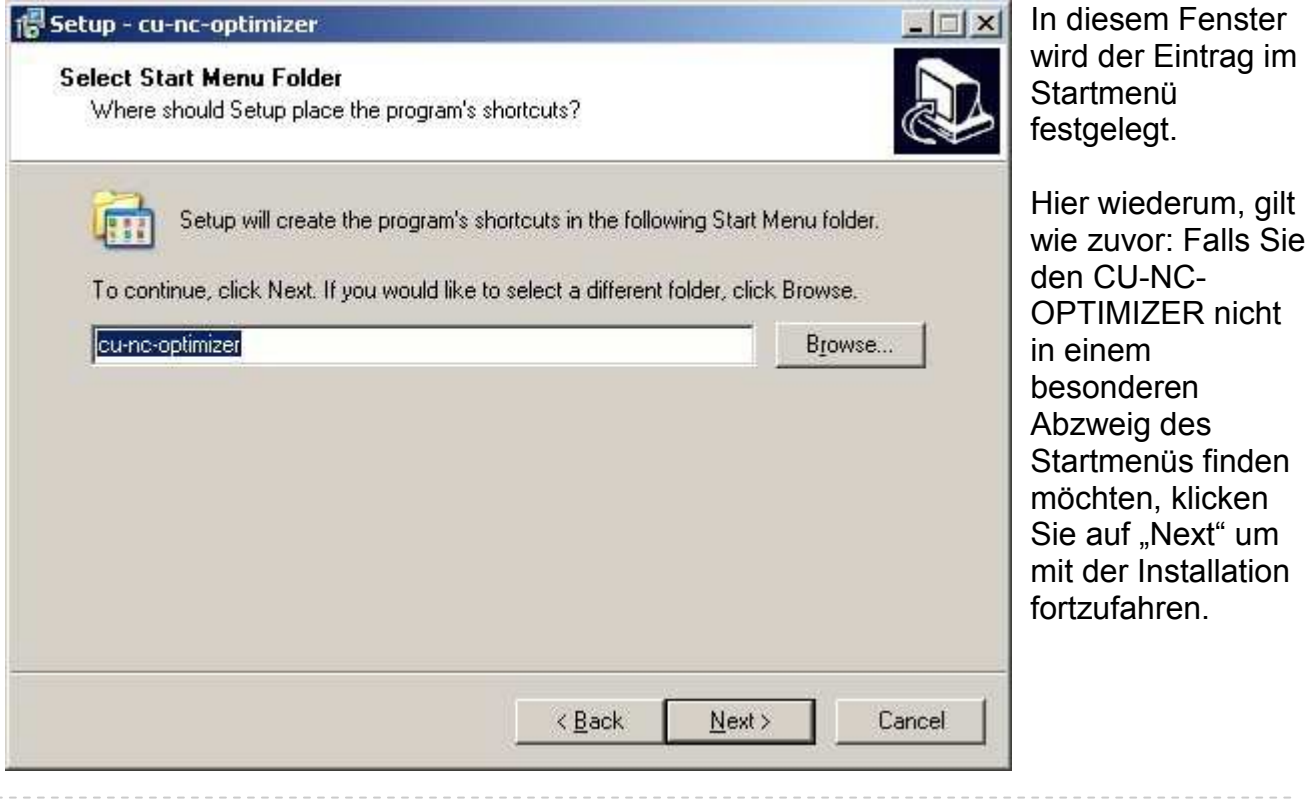

# UlrichC.DE

## <span id="page-7-0"></span>**4. Desktop Icon**

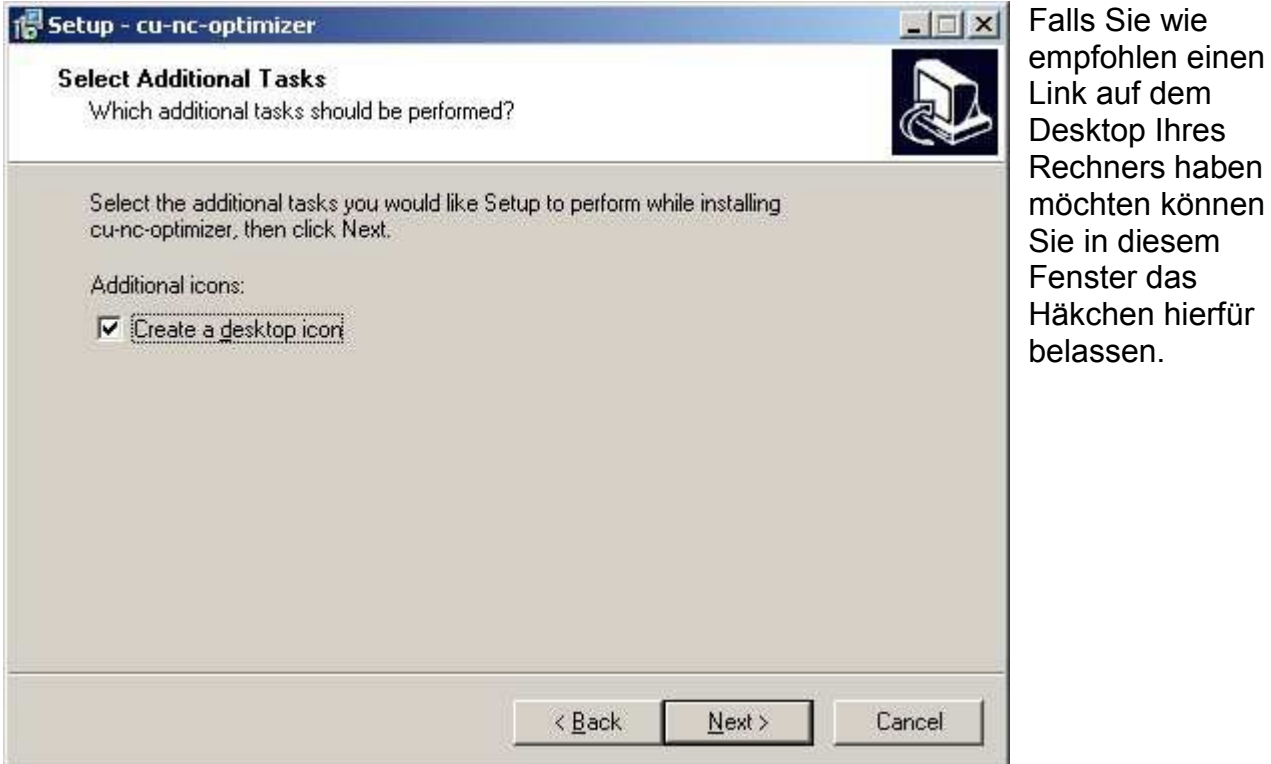

# <span id="page-7-1"></span>**5. Bereit zur Installation**

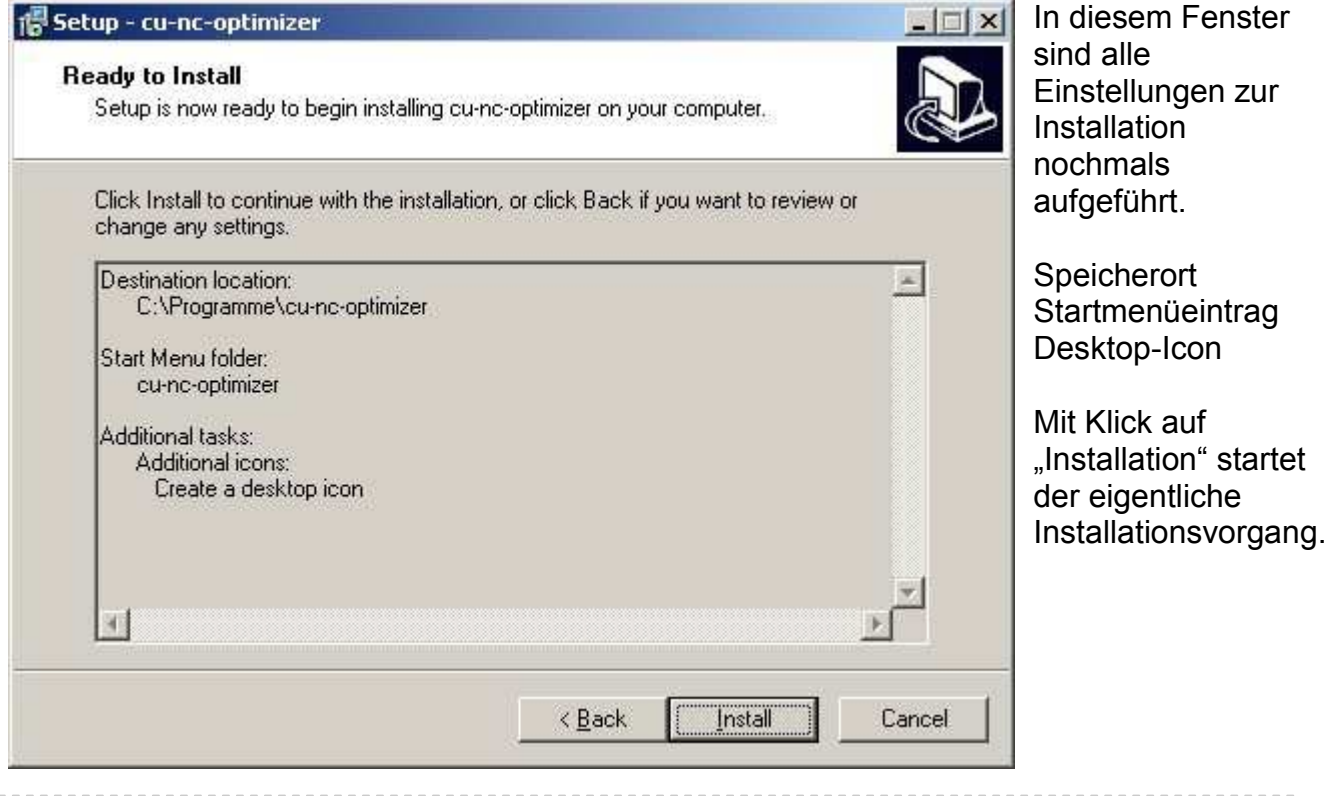

UlrichC.DE INTERNET: http://www.ulrichc.de/ E-MAIL : *info@ulrichc.de* 

# <span id="page-8-0"></span>**6. Installationsverlauf**

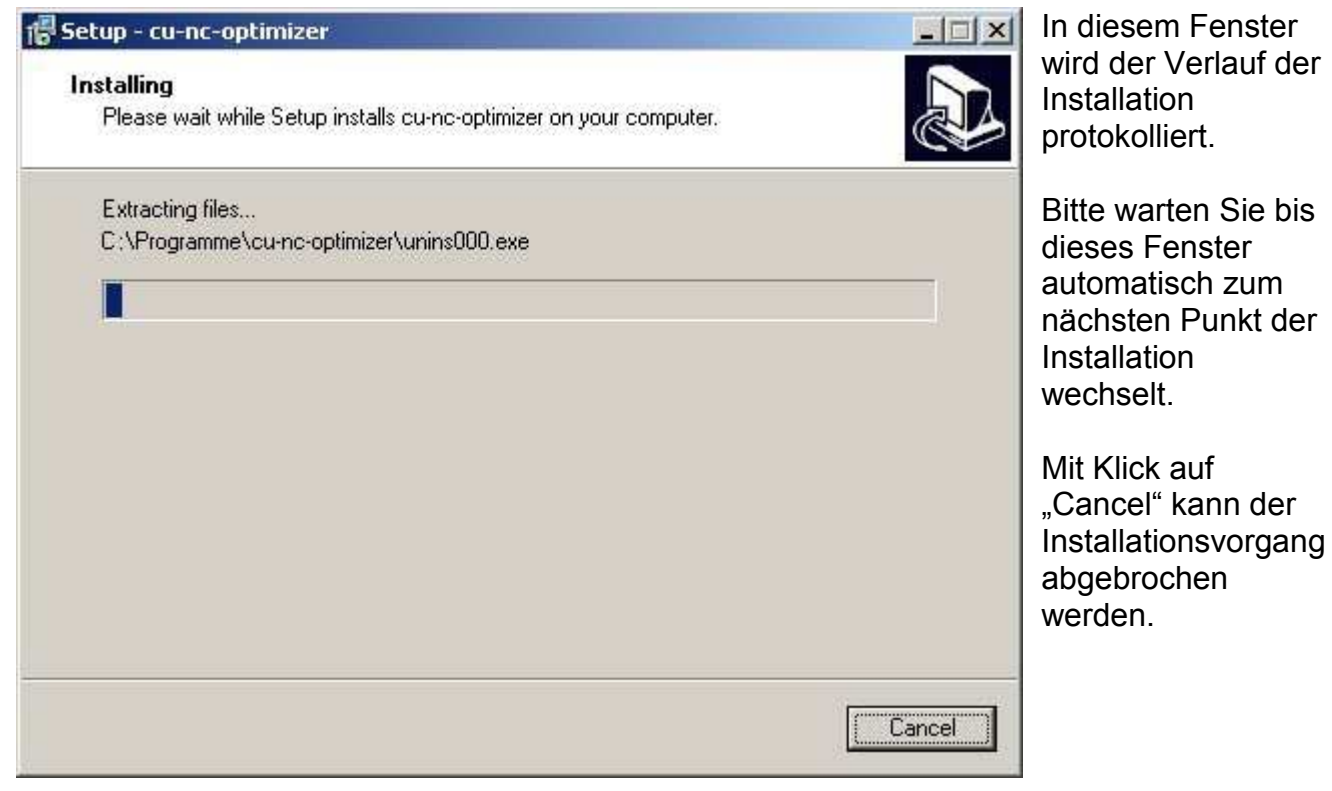

### <span id="page-8-1"></span>**7. Abgeschlossen**

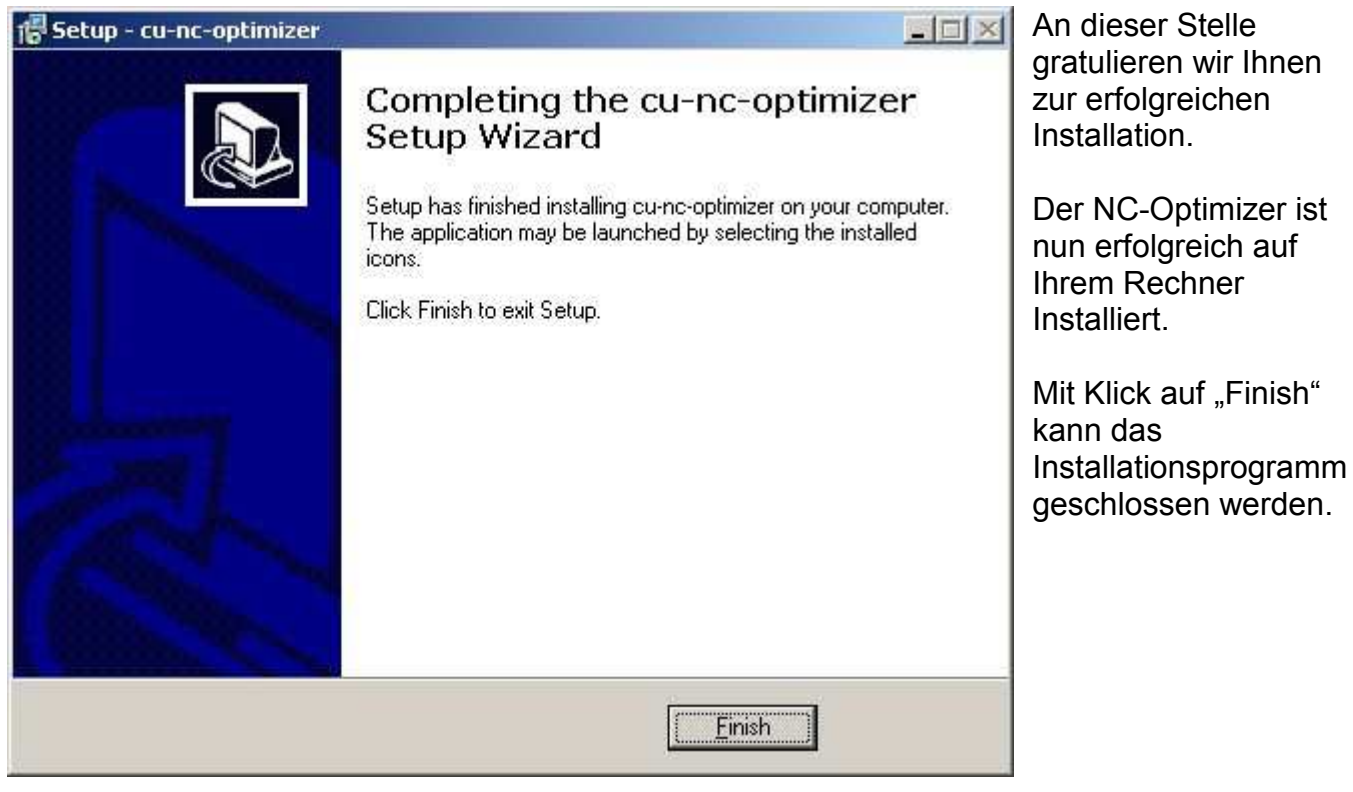

UlrichC.DE INTERNET: http://www.ulrichc.de/ E-MAIL : info@ulrichc.de

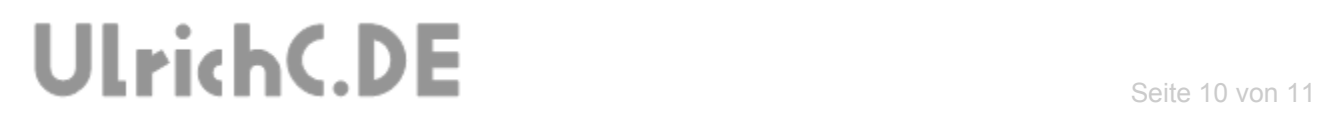

Weitere Informationen zum Programm können dem Benutzerhandbuch zu CU-NC-OPTIMIZER entnommen werden.

Wir wünschen Ihnen viel Erfolg mit CU-NC-OPTIMIZER!

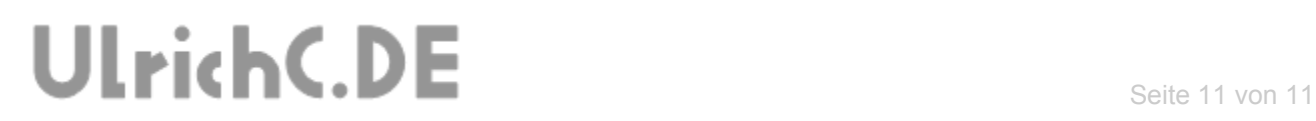

Diese Softwarebeschreibung gehört zum Projekt [CU-NC-](http://www.ulrichc.de/project/cu-nc-optimizer/)[OPTIMIZER](http://www.ulrichc.de/project/cu-nc-optimizer/) von UlrichC.DE. Weitere Dokumente sowie die Software zum Projekt sind auf der Internetpräsenz <http://www.ulrichc.de/> zum Download bereitgestellt.